## Activating your SOCS Parental account

At Danes Hill we use SOCS (School Online Communication System), to manage our extracurricular programme from sign-up to the registering of attendance for activities/clubs.

Through SOCS, pupils and parents/carers can view and sign-up to our range of activities. Your unique login details will enable you to view the co-curricular timetable for your child and will help you to encourage and monitor your child's engagement with our wider extra-curricular offering.

The SOCS system allows you to login to view the clubs and activities your child is involved in. You can view this information on your phone, tablet or PC and (if desired) synchronise the clubs and activities into your own personal calendar on your phone, tablet or PC.

Parent/Carer login: To log in to SOCS, you will need to activate your account.  Please follow the steps below:

1. Access the SOCS login page for Danes Hill on the following link: [socscms.com/login/925](http://socscms.com/login/925 ) 

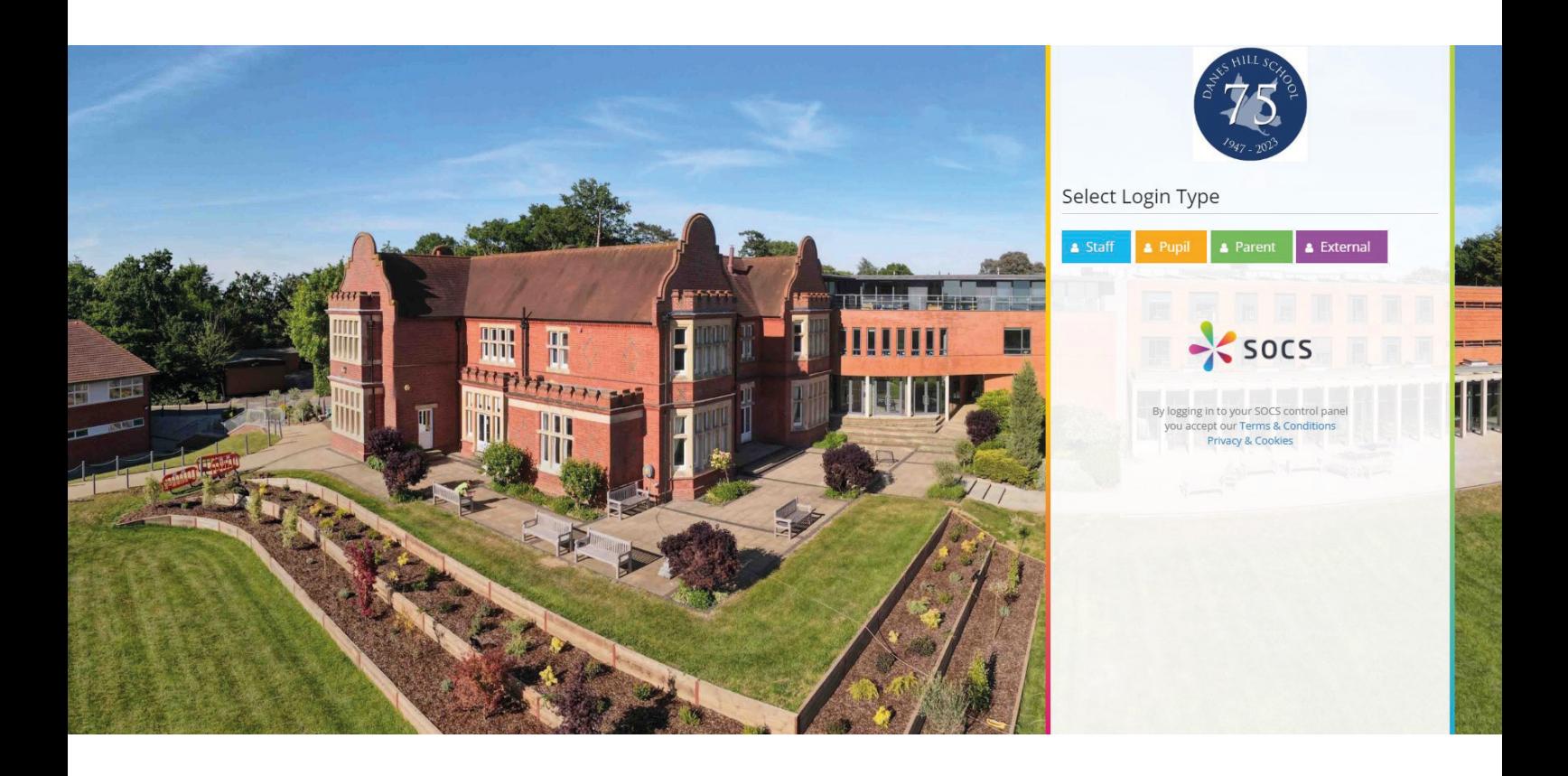

## 2. Select the 'Parent' tab.

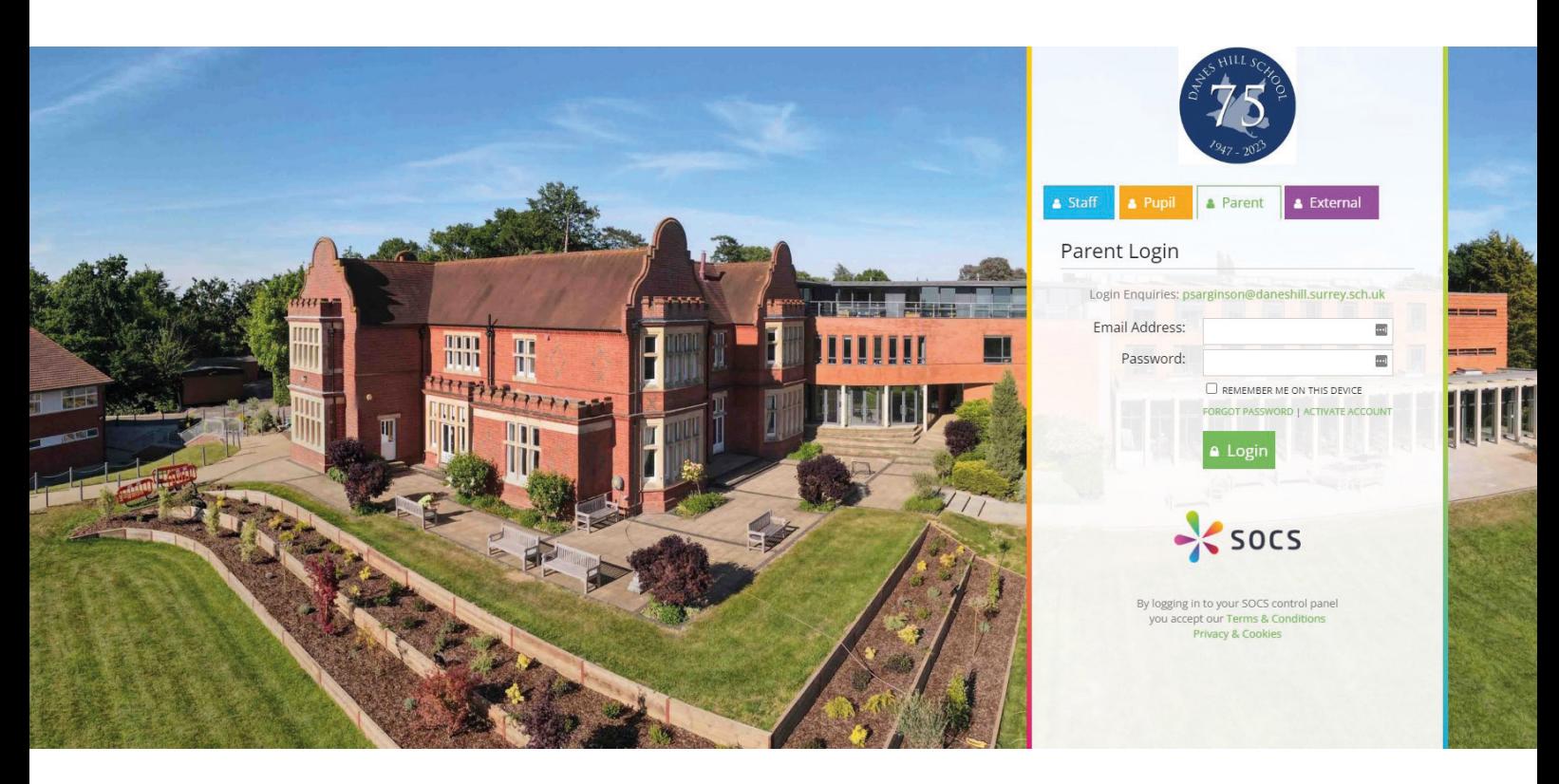

3. Select 'Activate Account' as indicated on the second screenshot

4. Enter the email address you, as the parent, have registered with the school, and then select 'Activate'.

5. An email will then be sent to your email address containing an activation link where you can set a password.  Once you have followed the instructions on the link, you should then be able to login using your email address as the username and your password.

6. Please check your Spam/Junk folder for the email and add the following email ad dresses 'noreply@misocs.com' and 'parents@misocs.com' to your safe senders list.

If you any problems or issues, please feel free to contact me directly:

[psarginson@daneshill.surrey.sch.uk](mailto:psarginson%40daneshill.surrey.sch.uk%20?subject=) 

Kind regards,

Phillip Sarginson Director of Activities